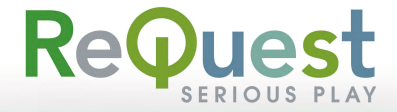

## USB CD/DVD Setup Guide

How to attach a USB CD/DVD drive to a ReQuest F1 server

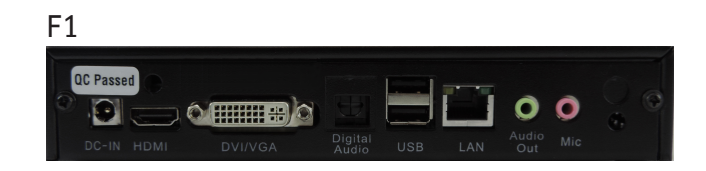

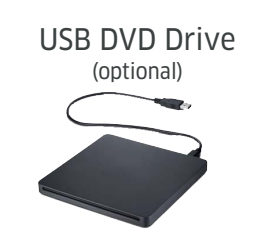

## Installation Steps

1) Power off F1 2) Connect CD/DVD drive to any USB port 3) Power on F1

You may now insert CDs for import to the server. Check status under Settings->Task Manager.

**Consult MediaPlayer Setup Guide for use with MediaPlayer or go to ReQuest.com/support for further documentation**